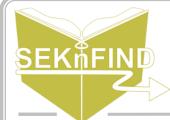

## Managing Purchase Suggestions

## 1. Click 'Suggestions pending approval'

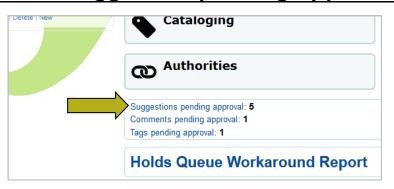

## 2. Click the 'Pending' tab

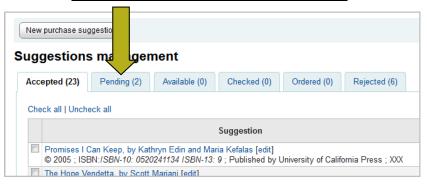

## 3. Process the suggestions

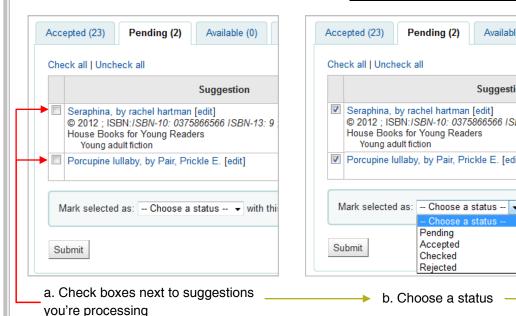

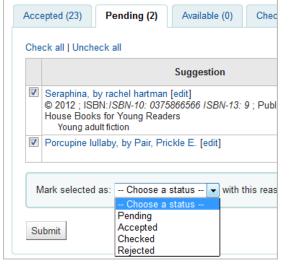

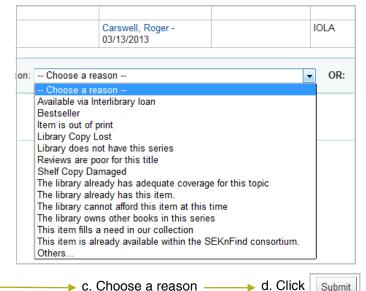